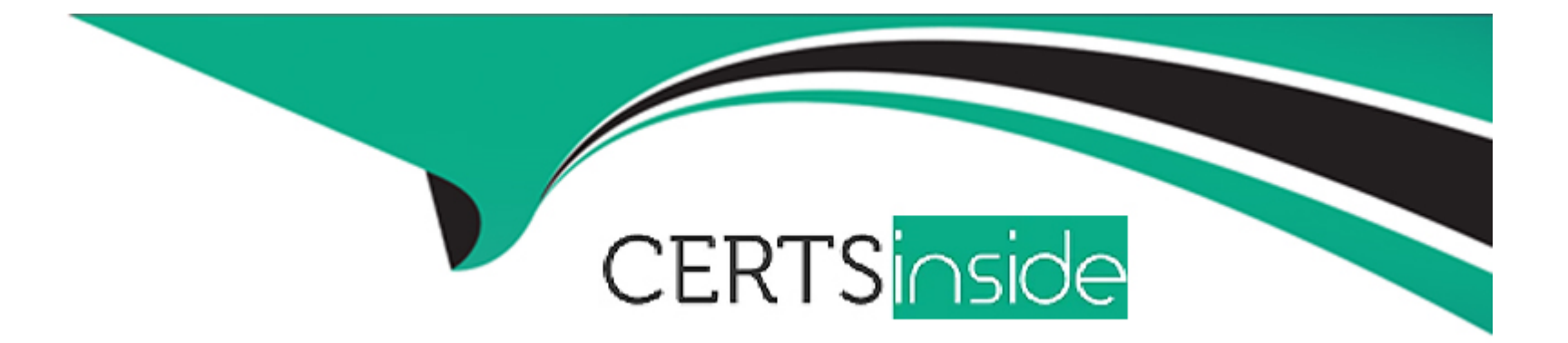

# **Free Questions for EX294 by certsinside Shared by Hampton on 24-05-2024**

**For More Free Questions and Preparation Resources**

**Check the Links on Last Page**

Question Type: MultipleChoice

Create user accounts

------------------------

--> A list of users to be created can be found in the file called user\_list.yml

[which you should download from http://classroom.example.com/user\\_list.yml and](http://classroom.example.com/user_list.yml)

save to /home/admin/ansible/

--> Using the password vault created elsewhere in this exam, create a playbook called

create\_user.yml

that creates user accounts as follows:

--> Users with a job description of developer should be:

--> created on managed nodes in the "dev" and "test" host groups assigned the

password from the "dev\_pass"

variable and these user should be member of supplementary group "devops".

--> Users with a job description of manager should be:

--> created on managed nodes in the "prod" host group assigned the password from

the "mgr\_pass" variable

and these user should be member of supplementary group "opsmgr"

--> Passwords should use the "SHA512" hash format. Your playbook should work using

the vault password file

created elsewhere in this exam.

while practising you to create these file hear. But in exam have to download as per

questation.

user\_list.yml file consist:

---

user:

- name: user1

job: developer

- name: user2

### **Options:**

**A-** Explanation: Solution as: # pwd /home/admin/ansible # wget http://classroom.example.com/user\_list.yml # cat user\_list.yml # vim create\_user.yml --- - name: hosts: all vars\_files: - ./user\_list.yml - ./vault.yml tasks: - name: creating groups group: name: '{{ item }}' state: present loop: - devops

```
- opsmgr
- name: creating user
user:
name: '{{ item.name }}'
state: present
groups: devops
password: '{{ dev_pass|password_hash ('sha512') }}'
loop: '{{ user }}'
when: (inventory hostname in groups['dev'] or inventory hostname in
groups['test']) and item.job == 'developer'
- name: creating user
user:
name: '{{ item.name }}'
state: present
groups: opsmgr
password: '{{ mgr_pass|password_hash ('sha512') }}'
loop: '{{ user }}'
when: inventory_hostname in groups['prod'] and item.job == 'manager'
:wq!
# ansible-playbook create_user.yml ---vault-password-file=password.txt ---syntax-check
# ansible-playbook create_user.yml ---vault-password-file=password.txt
```
#### **Answer:**

#### A

# **Question 2**

#### **Question Type: MultipleChoice**

Rekey an existing Ansible vault as follows:

-----------------------------------------------

\* Download Ansible vault from http:// classroom.example.com /secret.yml to /home/

admin/ansible/

- \* The current vault password is curabete
- \* The new vault password is newvare
- \* The vault remains in an encrypted state with the new password

#### **Options:**

**A-** Explanation:

Solution as:

# pwd

/home/admin/ansible/

# wget http://classroom.example.com/secret.yml

# chmod 0600 newpassword.txt

# ansible-vault rekey vault.yml --new-vault-password-file=newpassword.txt

#### **Answer:**

A

# **Question 3**

#### **Question Type: MultipleChoice**

Modify file content.

------------------------

Create a playbook called /home/admin/ansible/modify.yml as follows:

\* The playbook runs on all inventory hosts

\* The playbook replaces the contents of /etc/issue with a single line of text as

follows:

--> On hosts in the dev host group, the line reads: ''Development''

--> On hosts in the test host group, the line reads: ''Test''

--> On hosts in the prod host group, the line reads: ''Production''

### **Options:**

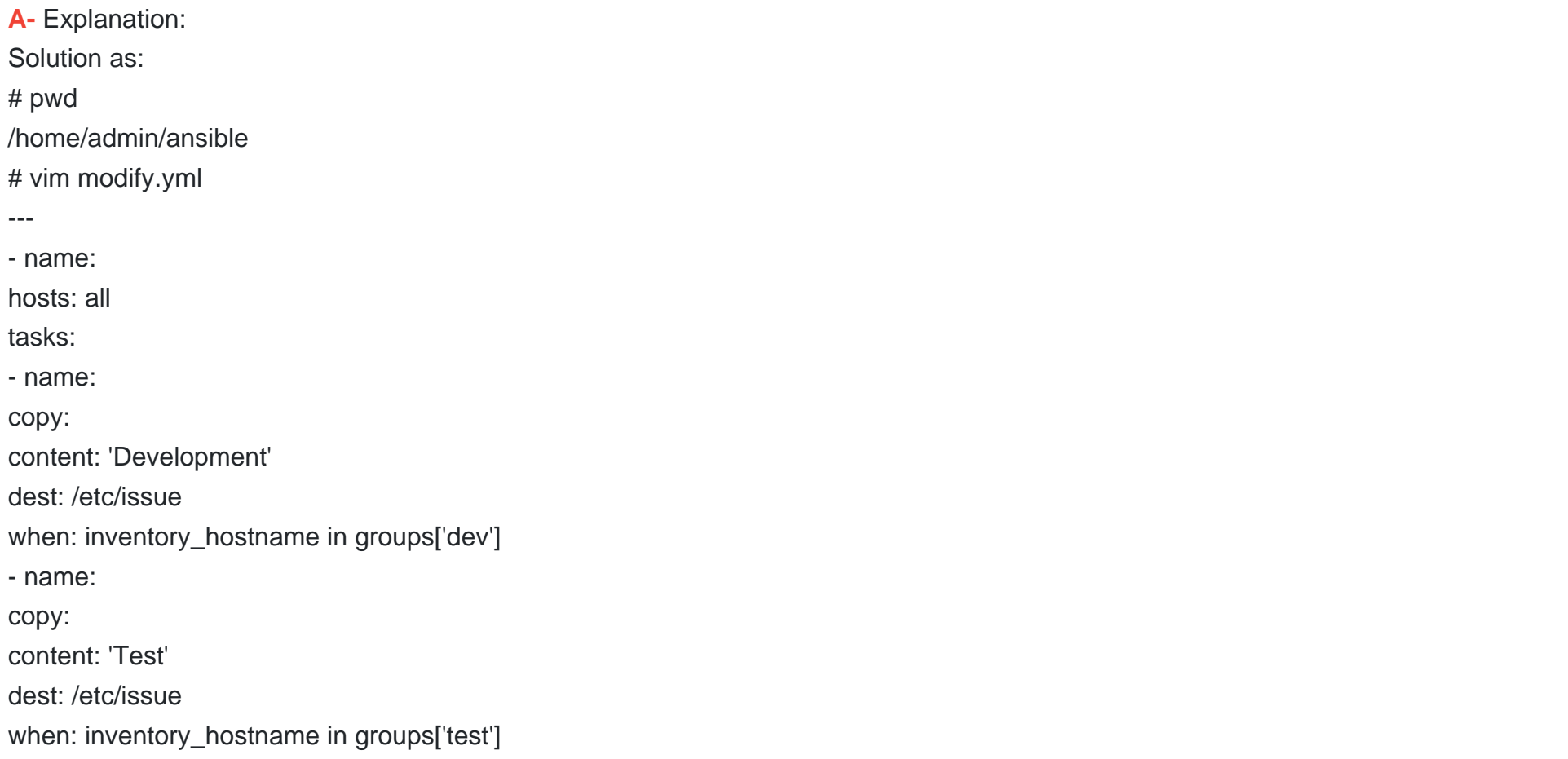

- name: copy: content: 'Production' dest: /etc/issue when: inventory\_hostname in groups['prod'] :wq # ansible-playbook modify.yml ---syntax-check # ansible-playbook modify.yml

#### **Answer:**

A

# **Question 4**

#### **Question Type: MultipleChoice**

Create a playbook called hwreport.yml that produces an output file called /root/

hwreport.txt on all managed nodes with the following information:

------------------------------------------------------------------------------------------------------

--> Inventory host name

--> Total memory in MB

--> BIOS version

--> Size of disk device vda

--> Size of disk device vdb

Each line of the output file contains a single key-value pair.

\* Your playbook should:

[--> Download the file hwreport.empty from the URL http://classroom.example.com/](http://classroom.example.com/)

hwreport.empty and

save it as /root/hwreport.txt

--> Modify with the correct values.

note: If a hardware item does not exist, the associated value should be set to NONE

----------------------------------------------------------------------------------------------

while practising you to create these file hear. But in exam have to download as per

questation.

hwreport.txt file consists.

my\_sys=hostname

my\_BIOS=biosversion

my\_MEMORY=memory

my\_vda=vdasize

my\_vdb=vdbsize

#### **Options:**

**A-** Explanation: Solution as: # pwd /home/admin/ansible # vim hwreport.yml - name: hosts: all ignore\_errors: yes tasks: - name: download file get\_url: url: http://classroom.example.com/content/ex407/hwreport.empty dest: /root/hwreport.txt - name: vdasize

replace:

regexp: 'vdasize'

replace: '{{ ansible\_facts.devices.vda.size }}'

dest: /root/hwreport.txt

register: op1

- debug:

var: op1

- name: none

replace:

regexp: 'vdasize'

replace: NONE

dest: /root/hwreport.txt

when:

op1.failed == true

- name: vdbsize

replace:

regexp: 'vdbsize'

replace: '{{ ansible\_facts.devices.vdb.size }}'

dest: /root/hwreport.txt

register: op2

- debug:

var: op2

- name: none

replace:

regexp: 'vdbsize'

replace: NONE

dest: /root/hwreport.txt when: op2.failed == true - name: sysinfo replace: regexp: '{{item.src}}' replace: '{{item.dest}}' dest: /root/hwreport.txt loop: - src: 'hostname' dest: '{{ ansible\_facts.fqdn }}' - src: 'biosversion' dest: '{{ ansible\_facts.bios\_version }}' - src: 'memory' dest: '{{ ansible\_facts.memtotal\_mb }}' :wq! # ansible-playbook hwreport.yml ---syntax-check # ansible-playbook hwreport.yml

#### **Answer:**

A

### **Question 5**

#### Question Type: MultipleChoice

#### Generate a hosts file:

[\\* Download an initial template file hosts.j2 from http://classroom.example.com/](http://classroom.example.com/)

hosts.j2 to

/home/admin/ansible/ Complete the template so that it can be used to generate a file

#### with a

line for each inventory host in the same format as /etc/hosts:

172.25.250.9 workstation.lab.example.com workstation

\* Create a playbook called gen\_hosts.yml that uses this template to generate the file

/etc/myhosts on hosts in the dev host group.

\* When completed, the file /etc/myhosts on hosts in the dev host group should have a

line for

each managed host:

127.0.0.1 localhost localhost.localdomain localhost4 localhost4.localdomain4

::1 localhost localhost.localdomain localhost6 localhost6.localdomain6

172.25.250.10 serevra.lab.example.com servera

172.25.250.11 serevrb.lab.example.com serverb

172.25.250.12 serevrc.lab.example.com serverc

172.25.250.13 serevrd.lab.example.com serverd

-----------------------------------------------------------------

while practising you to create these file hear. But in exam have to download as per

questation.

hosts.j2 file consists.

localhost localhost.localdomain localhost4 localhost4.localdomain4

::1

localhost localhost.localdomain localhost6 localhost6.localdomain6

-------------------------------------------------------------------

#### **Options:**

**A-** Explanation: Solution as:

```
# pwd
```

```
/home/admin/ansible
# wget http://classroom.example.com/hosts.j2
# vim hosts.j2
127.0.0.1 localhost localhost.localdomain localhost4 localhost4.localdomain4 ::1
localhost localhost.localdomain localhost6 localhost6.localdomain6
{% for host in groups['all'] %}
{{ hostvars[host]['ansible_facts']['default_ipv4']['address'] }} {{ hostvars[host]
['ansible_facts']['fqdn'] }} {{ hostvars[host]['ansible_facts']['hostname'] }}
{% endfor %}
:wq!
# vim gen_hosts.yml
---
- name: collecting all host information
hosts: all
tasks:
- name:
template:
src: hosts.j2
dest: /etc/myhosts
when: inventory hostname in groups['dev']
:wq
# ansible-playbook gen_hosts.yml ---syntax-check
# ansible-playbook gen_hosts.yml
```
A

### **Question 6**

#### **Question Type: MultipleChoice**

Create an Ansible vault to store user passwords as follows:

- \* The name of the vault is valut.yml
- \* The vault contains two variables as follows:
- dev\_pass with value wakennym
- mgr\_pass with value rocky
- \* The password to encrypt and decrypt the vault is atenorth
- \* The password is stored in the file /home/admin/ansible/password.txt

#### **Options:**

**A-** Explanation:

Solution as:

# pwd

/home/admin/ansible

# echo 'atenorth' >password.txt

# chmod 0600 password.txt

# ansible-vault create vault.yml --vault-password-file=password.txt

---

- dev\_pass: wakennym

- mgr\_pass: rocky

:wq

# cat vault.yml

\$ANSIBLE\_VAULT;1.1;AES256

36383862376164316436353665343765643331393433373564613762666531313034336438353662 3464346331346461306337633632393563643531376139610a343531326130663266613533633562 38623439316631306463623761343939373263333134353264333834353264343934373765643737 3535303630626666370a643663366634383863393338616661666632353139306436316430616334 65386134393363643133363738656130636532346431376265613066326162643437643064313863 6633333537303334333437646163343666666132316639376531

# ansible-vault view vault.yml

password:\*\*\*\*\*\*

---

- dev\_pass: wakennym

- mgr\_pass: rocky

A

# Question 7

#### Question Type: MultipleChoice

Create a playbook called web.yml as follows:

- \* The playbook runs on managed nodes in the "dev" host group
- \* Create the directory /webdev with the following requirements:
- --> membership in the apache group

--> regular permissions: owner=r+w+execute, group=r+w+execute, other=r+execute

s.p=set group-id

\* Symbolically link /var/www/html/webdev to /webdev

\* Create the file /webdev/index.html with a single line of text that reads:

''Development''

[--> it should be available on http://servera.lab.example.com/webdev/index.html](http://servera.lab.example.com/webdev/index.html)

### **Options:**

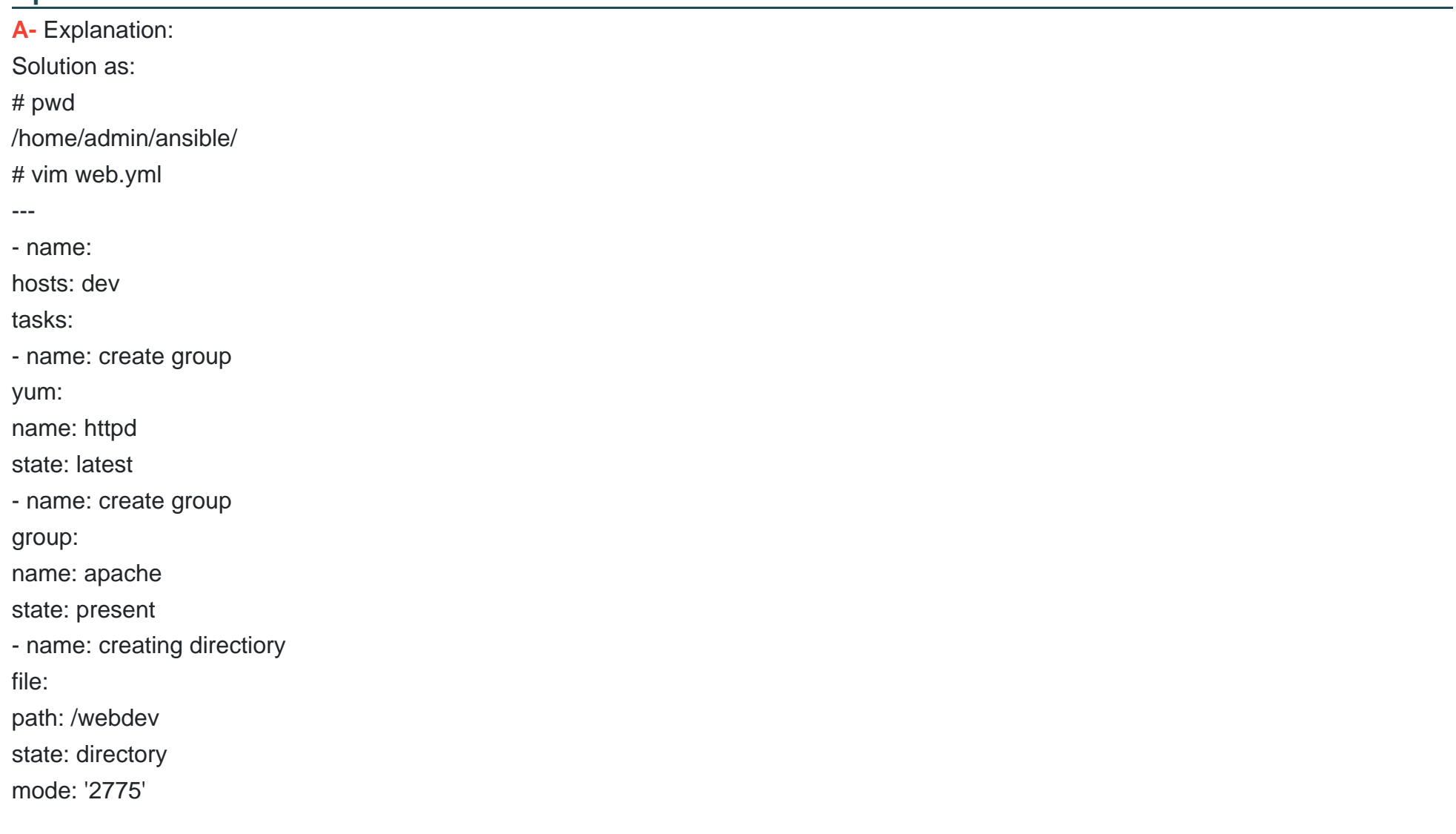

group: apache - sefcontext: target: '/webdev/index.html' setype: httpd\_sys\_content\_t state: present - name: Apply new SELinux file context to filesystem command: restorecon -irv - name: creating symbolic link file: src: /webdev dest: /var/www/html/webdev state: link force: yes - name: creating file file: path: /webdev/index.html sate: touch - name: Adding content to index.html file copy: dest: /webdev/index.html content: 'Development' - name: add service to the firewall firewalld: service: http permanent: yes state: enabled

immediate: yes - name: active http service service: name: httpd state: restarted enabled: yes :wq # ansible-playbook web.yml ---syntax-check # ansible-playbook web.yml

#### **Answer:**

A

# **Question 8**

#### **Question Type: MultipleChoice**

Create a playbook called balance.yml as follows:

\* The playbook contains a play that runs on hosts in balancers host group and uses

the balancer role.

--> This role configures a service to loadbalance webserver requests between hosts

in the webservers host group.curl

--> When implemented, browsing to hosts in the balancers host group (for example

[http://node5.example.com\) should produce the following output:](http://node5.example.com)

Welcome to node3.example.com on 192.168.10.z

--> Reloading the browser should return output from the alternate web server:

Welcome to node4.example.com on 192.168.10.a

\* The playbook contains a play that runs on hosts in webservers host group and uses the phphello role.

--> When implemented, browsing to hosts in the webservers host group with the URL /

hello.php should produce the following output:

Hello PHP World from FQDN

--> where FQDN is the fully qualified domain name of the host. For example,

[browsing to http://node3.example.com/hello.php, should produce the following output:](http://node3.example.com/hello.php)

Hello PHP World from node3.example.com

[\\* Similarly, browsing to http://node4.example.com/hello.php, should produce the](http://node4.example.com/hello.php)

following output:

Hello PHP World from node4.example.com

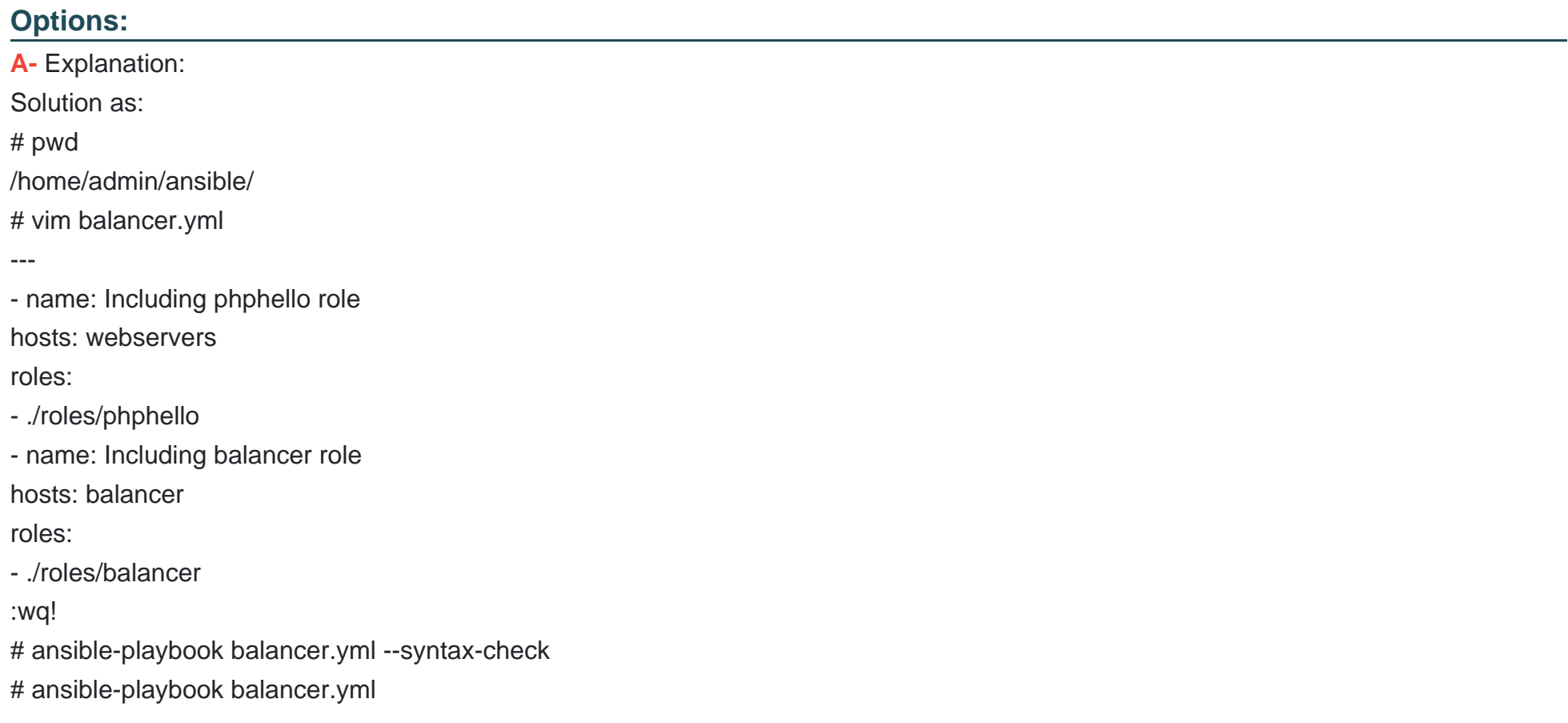

#### **Answer:**

### **Question 9**

#### **Question Type: MultipleChoice**

Use Ansible Galaxy with a requirements file called /home/admin/ansible/roles/

install.yml to download and install roles to /home/admin/ansible/roles from the

following URLs:

http:// classroom.example.com /role1.tar.gz The name of this role should be balancer

http:// classroom.example.com /role2.tar.gz The name of this role should be phphello

#### **Options:**

**A-** Explanation: Solution as:

# pwd

/home/admin/ansible/roles

# vim install.yml

---

- src: http://classroom.example.com/role1.tar.gz name: balancer

- src: http://classroom.example.com/role2.tar.gz

name: phphello

:wq!

# pwd

/home/admin/ansible

# ansible-galaxy install -r roles/install.yml -p roles

### **Answer:**

A

To Get Premium Files for EX294 Visit

[https://www.p2pexams.com/products/ex29](https://www.p2pexams.com/products/EX294)4

For More Free Questions Visit [https://www.p2pexams.com/redhat/pdf/ex29](https://www.p2pexams.com/redhat/pdf/ex294)4